# **DBG Specimen Data Batch Upload Protocol**

### **Step 1: Review and Revise Data Set**

- Locate and identify the dataset that is to be uploaded. This is most often a spreadsheet or completed version of the *Data Recording for Herbarium Specimens* form
- Save the dataset document with the format YYYYMMDD\_Collector'sFirstInitialLastName
- Place it here: Q:\Research\Data\_Management\DBG\DBG\_MycoPortal\_BatchUpload
- Open the dataset and evaluate the data. Check that records conform to accepted standards and controlled vocabularies
- Once revisions and review is complete, save the dataset as a CSV here: Q:\Research\Data\_Management\DBG\DBG\_MycoPortal\_BatchUpload

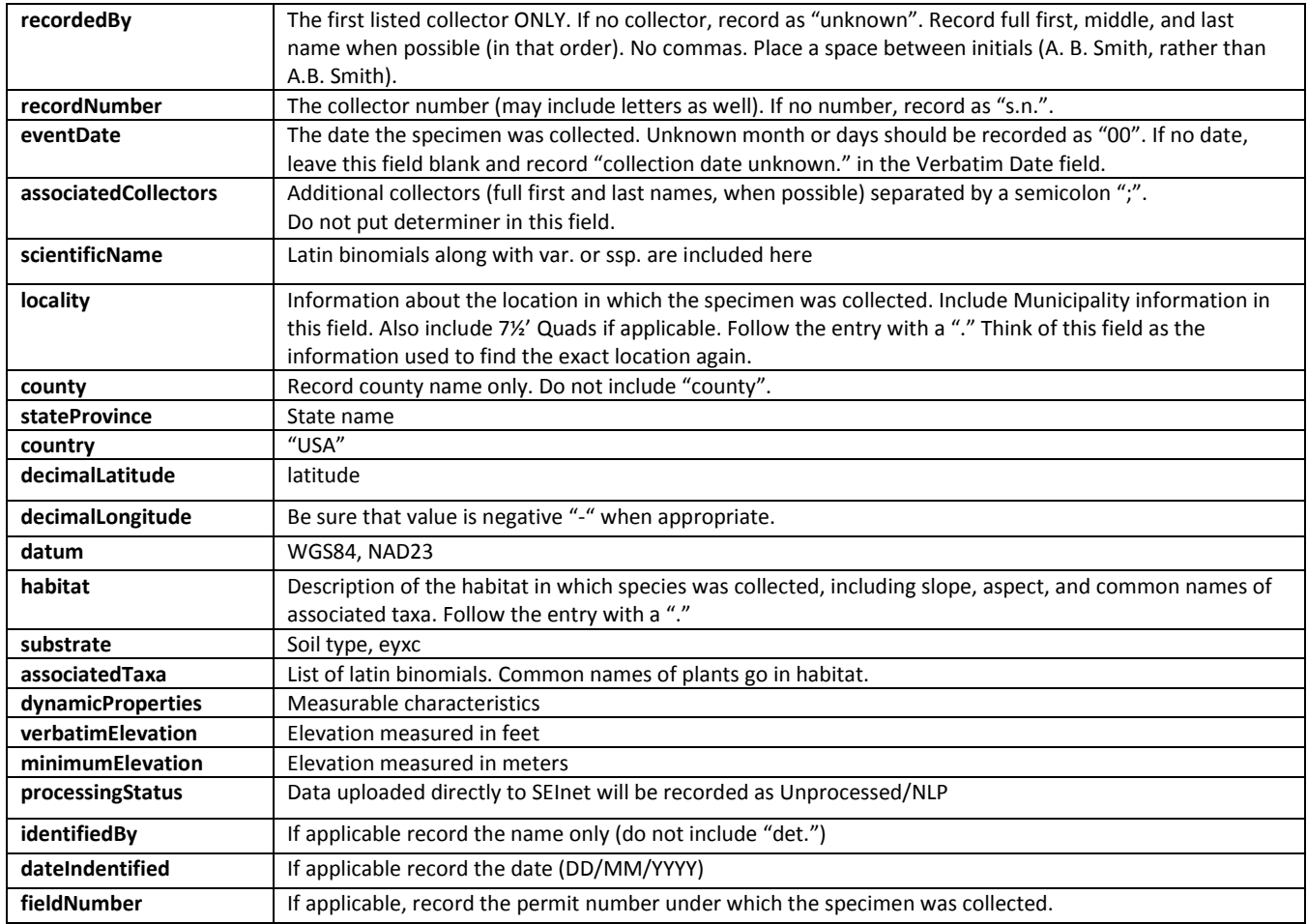

### **Step 2: Initiate Data Upload**

- Log into MycoPortal
- Navigate to the Collection Management Control Panel and select *Import/Update Specimen Records*
- Select *General File Upload* and click *Initialize Upload*
- Select *Choose File* and browse to the CSV version of the dataset that you would like to upload
- Once the file has been selected, click *Analyze File*

**MYCOLOGY (** Home Explore Crowdsource Checklist Projects Other Resources Home >> Collection Search Page >> Denver Botanic Garden, Sam Mitchel Herbarium of Denver Botanic Garden, Sam Mitchel Herl **Data Editor Control Panel-**· Add New Occurrence Record • Create New Records Using Image • Add Skeletal Records · Edit Existing Occurrence Records • Add Batch Determinations/Nomenclatural Adjustments • Print Labels/Annotations · Batch Georeference Specimens • Loan Management **Administration Control Panel** • View Posted Comments • Edit Metadata and Contact Information • Manage Permissions • Import/Update Specimen Records · Quick File Upload · Skeletal File Upload • Processing Toolbox • Darwin Core Archive Publishing • Review/Verify Occurrence Edits<br>• Duplicate Clustering · General Maintenance Tasks • Data Cleaning Tools · Download Backup Data File Thumbnail Builder Tool • Update Statistics Data Upload Module Denver Botanic Garden, Sam Mitchel Herbarium of Fungi Last Upload Date: 14 February 2013 3:19:19 **General Data Upload (Step 1)-**

Choose File No file chosen

Analyze File

#### **Step 3: Analyze File and Map Data Fields**

## $\sigma_{\rm d}$  dataset to be up the CSV dataset to be up the map  $\sigma_{\rm d}$

# Denver Botanic Garden, Sam Mitchel Herbarium of Fungi<br>Last Upload Date: 14 March 2017 12:00:00

 $\mathsf{A}$ utomap Fields and then check to be sure appropriate matches were made  $\mathsf{A}$ 

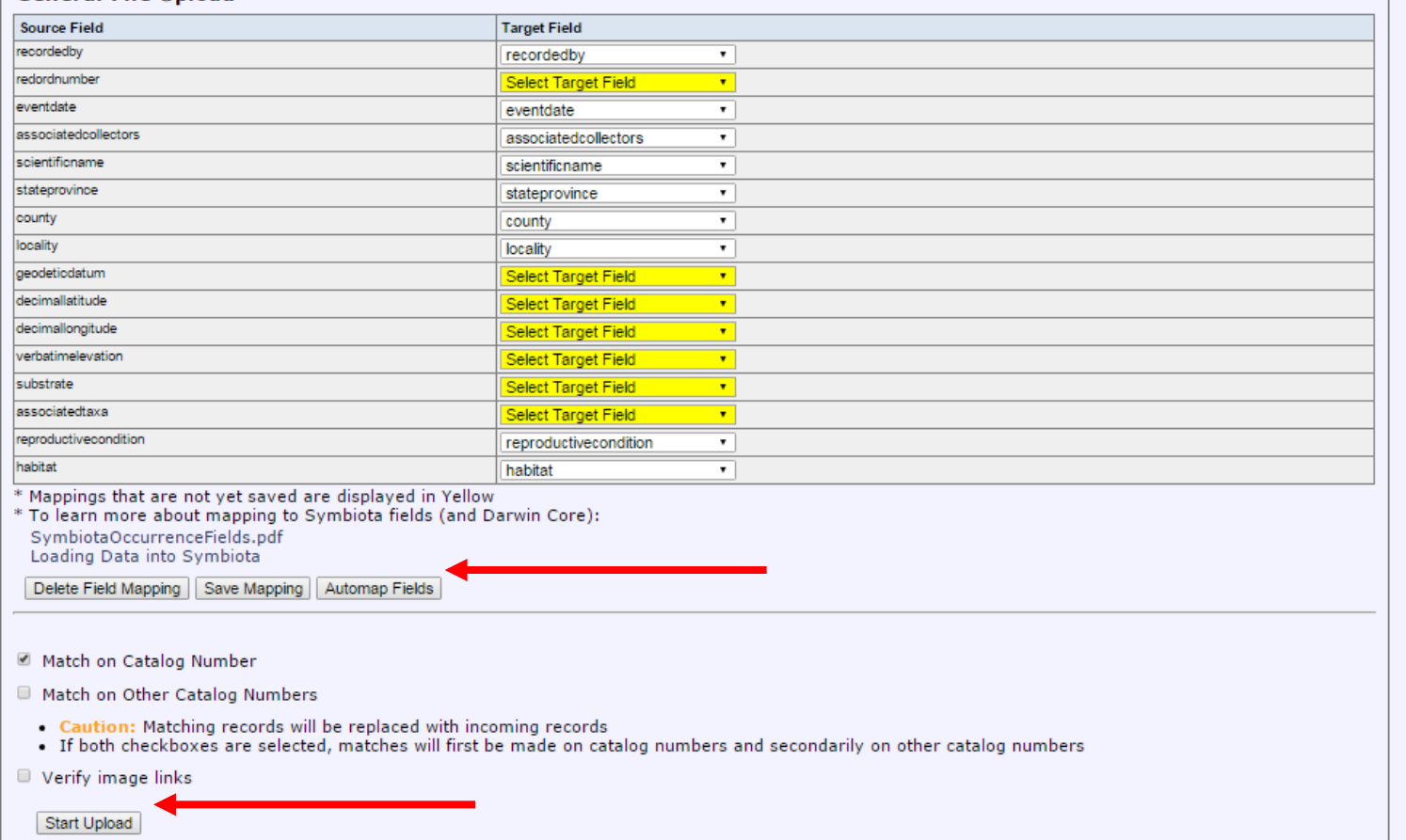

- The upload process may take a while, DO NOT CLOSE YOUR BROWSER
- Once the upload process is complete, query for the records and verify they were all uploaded correctly and successfully
- Move the uploaded CSV version of the dataset here: Q:\Research\Data\_Management\DBG\DBG\_MycoPortal\_BatchUpload\UploadedDatasets